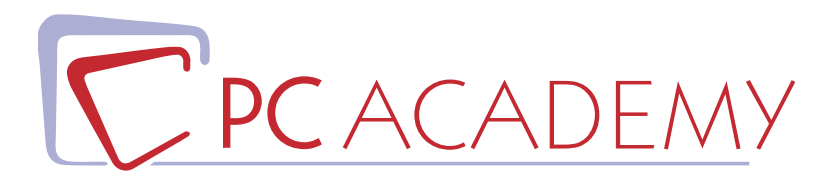

### MASTER ONLINE

# Grafica Pubblicitaria ed Editoriale

**indirizzo** via Capodistria 12, 00198 Roma tel. 06.97.84.22.16 **e-mail** info@pcacademy.it sito www.pcacademy.it

seguici su

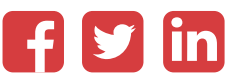

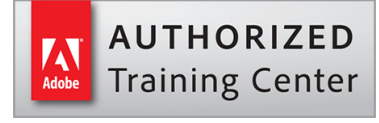

*Dalla rigorosa e lineare grafica editoriale alla multiforme e sbalorditiva grafica pubblicitaria:* strade di comunicazione visiva che percorrerai con il **Master in Grafica Pubblicitaria ed Editoriale** raggiungendo un elevato livello di sapere teorico e pratico in grado di trasformarti in un **professionista della grafica**.

L'approfondita conoscenza di software imprescindibili come Photoshop, Illustrator, InDesign ti permetterà di assolvere i compiti tradizionalmente affidati ad un grafico, ma anche di realizzare prodotti editoriali e pubblicitari su diversi supporti e dispositivi digitali.

La prima parte del Master in Grafica Pubblicitaria ed Editoriale è dedicata alla grafica e imparerai a gestire il **fotoritocco**, a regolare i **colori e luci** delle foto per stampe ottimali, creare **fotomontaggi** e calibrare il profilo colore delle immagini. Inoltre, sarai in grado di creare e modificare infografiche, illustrazioni vettoriali e disegni da utilizzare sia su stampa (locandine, brochure, poster..) che sul web. Infine realizzerai progetti di Brand design con lo studio e creazione di loghi per aziende e prodotti. Avrai la possibilità di lavorare su progetti reali, simulando una effettiva situazione lavorativa.

La seconda parte del Master in Grafica Pubblicitaria ed Editoriale è dedicata all'**impaginazione** e alla realizzazione di **prodotti editoriali multipagina**: libri, riviste, cataloghi, brochure per diversi formati destinati alla stampa o al web.

Ogni sezione del Master in Grafica Pubblicitaria ed Editoriale si conclude con la consegna di un tuo progetto e i vari progetti consegnati costituiranno il tuo **portfolio** da poter presentare ad agenzie di pubblicità e aziende.

Al termine del corso, i tuoi progetti finali saranno pubblicati sul portale del lavoro **JOB Center** con la possibilità di entrare in contatto con aziende, studi professionali e agenzie di pubblicità.

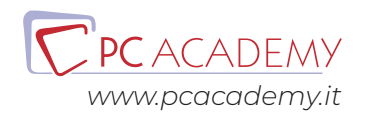

### PROGRAMMA DETTAGLIATO

## Master in Grafica Pubblicitaria ed Editoriale

### Adobe Photoshop

#### **Introduzione al software**

Area di lavoro Personalizzazione area di lavoro La risoluzione di un'immagine (dpi e pixel) Cosa sono i pixel e i dpi Rgb e cmyk Immagini per la stampa e immagini per il web Rimensionamento e ricampionamento dell'immagine La storia

#### **Le selezioni**

La selezione come strumento fondamentale Strumenti di selezione rettangolare ed ellittica Lo strumento bacchetta magica La selezione diretta Il pannello Maschera e selezione Aggiunta, sottrazione, intersezione di selezioni Modifica e trasformazione di selezioni Il lazo poligonale e il lazo magnetico

**Le maschere** Cosa sono le maschere e le loro modifiche La maschera veloce La maschera di ritaglio La maschera di livello La maschera sfumata

#### **Pittura e riempimenti**

Uso dei pennelli di Photoshop Creare pennelli personalizzati Strumento secchiello Strumento sfumatura Creare sfumature personali Uso di pattern Creare pattern personalizzati

#### **I livelli**

Concetti base del pannello livelli La trasparenza dei livelli Duplicare e rinominare i livelli I metodi di fusione e il loro utilizzo Opacità e riempimenti dei livelli Trasformazione di un livello (scala, ruota, inclina, prospettiva, altera) Scala in base al contenuto

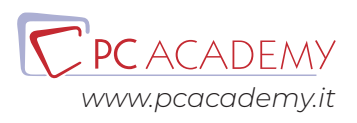

Gli stili di livello Oggetti avanzati

#### **I ritagli delle immagini**

**Taglierina** Uso dei righelli Ritaglia e rifila Dimensione quadro

#### **Le regolazioni**

I canali di colore L'istogramma nelle curve e nei valori tonali La tonalità e la saturazione Bianco e Nero Miscelatore canale Vividezza e saturazione Correzione colore selettiva Mappa sfumatura Soglia Posterizza

#### **Gli strumenti vettoriali**

Concetto di grafica vettoriale Gli strumenti vettoriali di Photoshop Le curve di Bezièr e lo strumento penna Libreria forme Livelli Forma e tracciati

#### **Il testo**

Il testo, il carattere e il paragrafo Effetti di testo attraverso l'alterazione Rasterizzazione di un livello vettoriale e/o di testo

#### **Uso della dei filtri avanzati**

Filtro fluidifica Filtri di sfocatura (campo sfoca, sfoca diaframma, sfoca direzione, effetto movimento) Filtro Maschera di contrasto

Tecniche di fotoritocco Uso del timbro e del pennello correttivo Strumento toppa con funzioni di adattamento Pennello correttivo e pennello correttivo al volo Brucia, scherma e spugna Sfoca, notidezza e sfumino

#### **Salvataggi**

Salvataggio ed ottimizzazione del lavoro Differenza tra salvataggi (jpg, png, pdf e psd)

#### **IA in Photoshop**

Introduzione Utilizzo dell'IA di Photoshop

### Adobe Illustrator

#### **Introduzione al programma**

Differenza tra vettoriale e bitmap Interfaccia grafica Impostare un nuovo documento Le Tavole da disegno **Trasparenze** Guide magnetiche e guide sensibili

#### **I tracciati**

Uso dello strumento penna, per creare tracciati e curve di bezièr Principali differenze tra le forme chiuse e le forme aperte Uso del pennello, differenza con la penna e specifiche Matita, cancella tracciato e arrotonda Strumento shaper Pennello tracciati chiusi Strumento gomma Strumento cutter e forbici Strumento larghezza e profili personalizzati

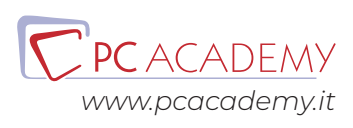

#### **Livelli**

Livelli Duplicare, rinominare i livelli Creare sottolivelli Etichette colorate per organizzare i livelli Pennello aspetto

#### **Colorazione dei tracciati**

Sfumature Pittura dinamica Strumento secchiello Trama sfumata Fusione **Contagocce** 

#### **Effetti di illustrator e photoshop**

Effetti di stilizzazione (Ombra esterna, bagliore esterno ed interno) Effetti di 3d (estrusione e rivoluzione ) Distorci e trasforma Elaborazione tracciati Effetti di Photoshop

#### **Ricalchi di immagini**

Ricalco Immagine da un jpg Espandere un immagine Maschera di ritaglio (sia su jpg, che su file vettoriali)

#### **Il testo**

Specifiche di testo e paragrafo Testo in area e testo su tracciato Strumento bacchetta magica

#### **Opacità e trasparenza**

Pannello opacità (Isola fusione, fora nel gruppo) Maschera di trasparenza Metodi di fusione

#### **I simboli**

Creare i simboli Modificare quelli in dotazione del software Strumento Bomboletta

#### **I Grafici**

Strumento Grafico Grafici a colonna a torta e a dispersione Importare un file xls Espandere un grafico

#### **Salvataggi**

Esportare formato ai, eps pdf Salvare jpg e png Esportare per il web Creare il pacchetto

### Logo & Brand Design con Adobe Illustrator

#### **Brainstorming**

Brainstorming, cosa è e come utilizzarla per i loghi Uso pratico del brainstorming Brainstorming e parole chiavi per mettere a punto le idee

#### **Colore e Forme**

La configurazione, la forma, lo stile. Come il colore ha cambiato il nostro sguardo.

#### **Logo design**

Le regole per la creazione di un logo di successo (casi di studio ) Realizzazione pratica (positivo, negativo, scala di grigio e alternative colore) Business set, crearli da zero. Mockup, usi e struttura.

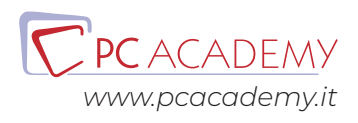

### Impaginazione con Adobe InDesign CC

#### **Introduzione al programma**

Interfaccia grafica del software Impostare un nuovo documento Differenza tra documenti in Cmyk e rgb Settare il profilo colore del software Uso del pannello livelli Pagine e loro specifiche

#### **Cornici di immagine**

Cornici immagine e loro specifiche Adattamenti nelle cornici immagini Inserimento di file di illustrator, photoshop Come creare colori, i pantoni Importare i colori da illustrator Usare lo strumenti campione tema colore Stili di oggetto

#### **Box di testo**

Creare box di testo Concatenare i box di testo Trova font Pannello informazioni Dizionario

#### **Effetti sui box**

Sfumature Effetti di stile Trasparenze

#### **Specifiche di testo avanzato**

Specifiche di testo e paragrafo Tabulazioni Stili di carattere Stili di paragrafo Testo in area e testo su tracciati

#### **Lavorare con i tracciati**

Elementi di base dei tracciati Uso dello Strumento penna, strumento matita Strumento Forbici Elaborazione tracciati Forme chiuse e aperte

#### **Salvataggi**

Salvataggi e specifiche dei singoli salvataggi (pdf, jpg e indd) Salvare il Pacchetto

#### **Pagine Mastro**

Creare pagine mastro Creare pagine mastro con formati differenti Creare pagine mastro basate su pagine mastro Cambiare margini e colonne, Numerazione automatica e sezioni personalizzate

#### **Tabelle**

Inserimento file xls Creazione di una tabella Modifica di una tabella Stili di cella Stili di tabella

#### **Libro**

Creare il libro Note e rimandi Note di chiusura Didascalie dinamiche Libreria Verifica Preliminare Sincronizzazione libro Esportare in pdf Esportare in ePub

#### **Elementi Multimediali**

Collegamenti ipertestuali Inserire audio e video

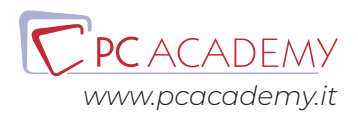

Personalizzare il pannello multimediale Layout fluido Layout Alternativo Pulsanti e form Creare un codice Qr Esportare in swf Esportare in pdf interattivo

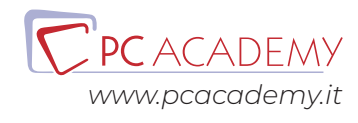